# brother

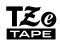

P-touch

H110 User's Guide

English

# brother

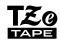

P-touch

# H110 User's Guide

# English

With your new Brother P-touch labelling machine, you can create a wide variety of custom, self-adhesive labels. This machine uses Brother "TZe" tapes from 3.5 mm to 12 mm widths. "TZe" tape cassettes are available in many colours and sizes. Visit **www.brother.com** for a complete list of tapes that work with your machine. Read this manual carefully before starting and keep it in a handy place for future reference.

Printed in China LAK038001

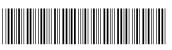

## GETTING STARTED

## Power Supply and Tape Cassette

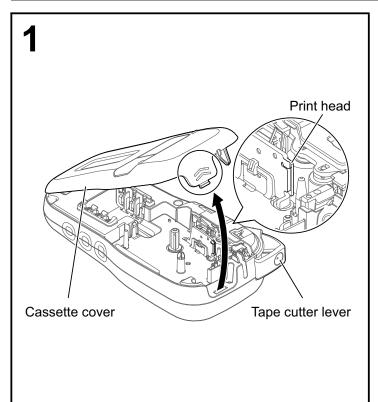

# Open the cassette cover by pressing the highlighted area at the top end of the machine.

• Make sure you turn the power off when replacing batteries or tape cassettes.

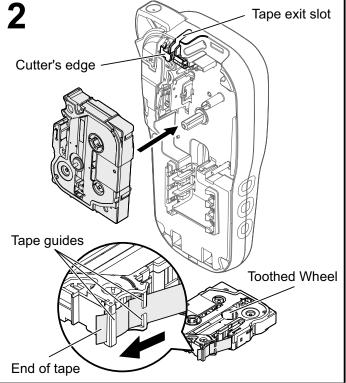

# Insert a tape cassette, making sure it snaps into place.

- Make sure the end of the tape feeds under the tape guides.
- Use Genuine Brother P-touch TZe tapes with this machine.

#### NOTE

#### When using the optional AC adapter

- 1. Insert adapter cord into the AC adapter socket at the bottom of the machine.
- Insert the plug into the nearest standard electrical socket. For the memory backup feature, use either AAA alkaline batteries (LR03) or Ni-MH batteries (HR03) together when using the AC adapter.

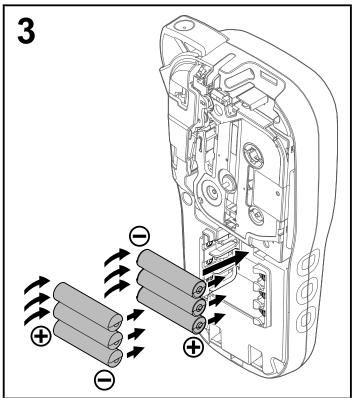

Insert six new AAA alkaline batteries (LR03) or fully charged Ni-MH batteries (HR03), making sure their positive and negative ends point in the correct directions. Users of alkaline batteries:

Always replace all six batteries at the same time with brand new ones.

Users of Ni-MH batteries:

Always replace all six batteries at the same time with fully charged ones.

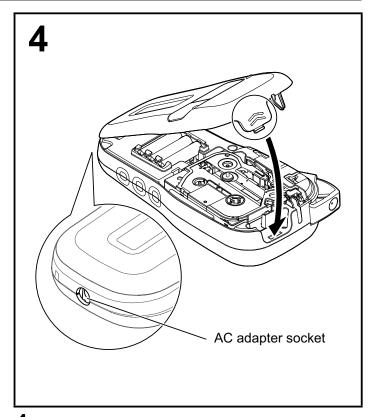

- **1** Insert the two hooks at the bottom of the cassette cover into the slots on the machine.
- 2 Securely close the cassette cover making sure it snaps into place.

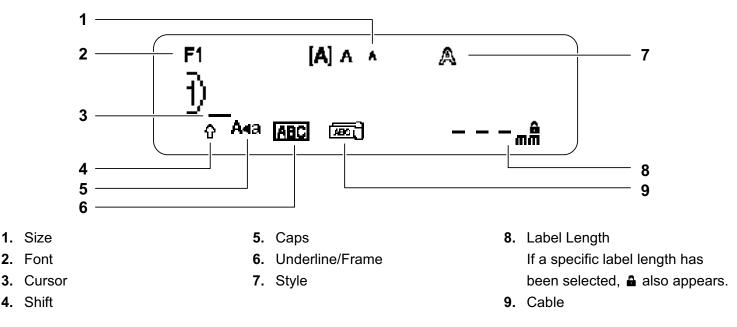

#### NOTE

- The LCD displays one row of 15 characters; however, the text you enter can be up to 80 characters in length.
- Label length displayed on the LCD may differ slightly from the actual printed label length.

### **Initial Settings**

#### **1** Turn your machine on.

| Supply power using six AAA batterie | s or th | e optional AC adapter (AD-24ES/AD-5000ES: For Australia, |
|-------------------------------------|---------|----------------------------------------------------------|
| New Zealand only), and then press   | Ċ       | to turn the power on.                                    |

#### **2** Set the language.

The default setting is [English].

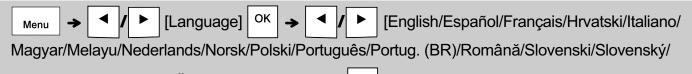

Suomi/Svenska/Türkçe/Čeština/Dansk/Deutsch]

#### **3** Set the unit of measurement.

The default setting is [mm].

|--|

#### NOTE

• The machine automatically turns off if no keys are pressed within five minutes.

• To cancel any operation, press  $\setminus$  Esc

• After pressing  $| \circ \kappa |$ , the machine displays "Accepted" to confirm your settings.

### Keyboard

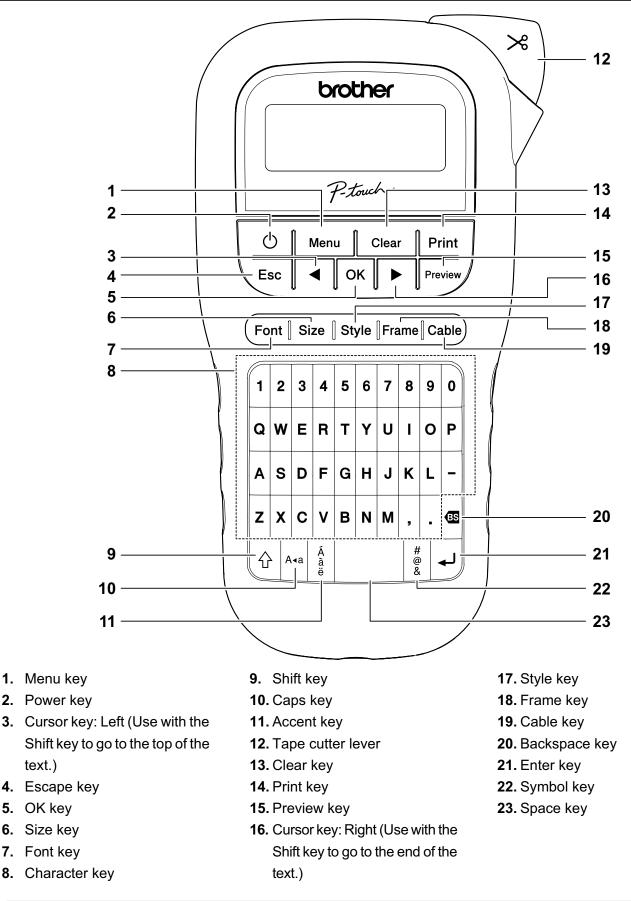

#### NOTE

• While selecting the settings, press the Space key to revert to the default item.

• Pressing the Preview key displays a generated image of the label, and may differ from the actual label when printed.

## **GETTING STARTED (Continued)**

### Contrast

This function allows you to set the brightness of the LCD. You can select from five levels of brightness.

The default setting is [0].

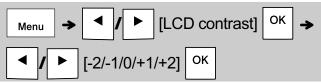

 To change a setting back to default, press the Space key.

# **BASIC USAGE**

### **Entering Text**

Switching Upper-Case/Lower-Case

#### Creating Two-Line Labels

Move the cursor to where you want to start the

next line and press | ]. Use either 9 mm or 12 mm wide tape for two line printing.

| Line 1                                 |           | Label image |
|----------------------------------------|-----------|-------------|
| 1)ABC <u>4</u>                         | ►<br>58mm | ABC<br>DEF  |
| Line 2                                 |           |             |
| ■2000000000000000000000000000000000000 |           |             |
| A4a                                    | 58mm      |             |

#### **NOTE**

• The return symbol ( ) is displayed when you press the Enter key, indicating you have chosen to input a second line of text.

#### Entering Accented Characters

Press

to add an accented character.

| A - Z | <b>→</b> | Á<br>à:e | → | • | ]/[ | ► | → | ок |  |
|-------|----------|----------|---|---|-----|---|---|----|--|
|-------|----------|----------|---|---|-----|---|---|----|--|

- · See the table of accented characters included in this guide.
- To cancel an operation, press Esc
- · The order of accented characters depends on the selected LCD language.

### **Entering Text (continued)**

#### Changing Label Width

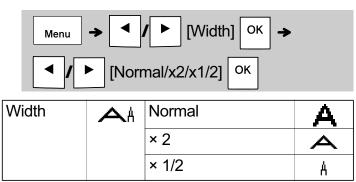

#### Changing Label Length

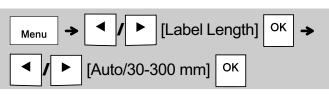

#### NOTE

- After the label is printed, cut along the printed dots (:) with scissors so that the label length matches what is displayed on the LCD.
- If a specific label length has been selected, also appears in the LCD.
- By pressing the Space key, [Auto] is displayed.
- To change a setting back to default, press the Space key.

#### Deleting Text

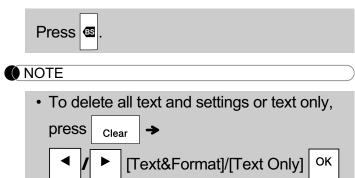

### **Printing Labels**

#### Preview

You can preview the text before printing.

### Preview

- Pressing the Preview key displays a generated image of the label, and may differ from the actual label when printed.
- When the LCD cannot display all the text at once, press 
   I b to display the hidden

text.

• Press OK / J Esc to leave the preview mode.

#### Feeding (Tape Feed)

| $\boxed{Menu} \rightarrow \boxed{/} \boxed{Feed} \boxed{OK}$ |  |
|--------------------------------------------------------------|--|
|--------------------------------------------------------------|--|

 This function feeds approximately 25 mm of blank tape.

## 2 BASIC USAGE (Continued)

### **Printing Labels (continued)**

#### Printing

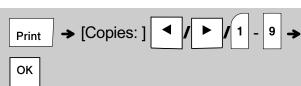

· If you need only one copy of the label, press

οκ without selecting the number of copies.

- You can print up to nine copies of each label.
- The number of copies can also be specified by pressing a number key.
- To cut the label, press the tape cutter lever on the upper-right corner of the machine after the message "Please Cut" is displayed. "Please Cut" is displayed on the screen for two seconds.
- To prevent damage to the tape, do not touch the cutter lever while the message "Please Wait" is displayed.
- To remove the backing, fold the label lengthwise with the text facing inward to expose the inside edges of the backing. Peel off the backing one piece at a time and apply.

#### Using Print Options [Numbering]

You can print a series of up to nine labels at a time using auto-numbering. Using this feature you can automatically increase a selected number by one after each label is printed. The numbers of labels you can print at one time depend on the initial number.

# **Example:** To print copies of a label containing a serial number (0123, 0124 and 0125)

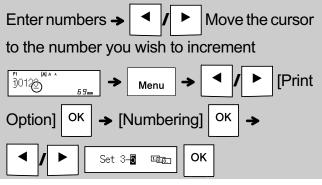

• Select the highest number you want to be printed when setting the number.

#### [Mirror]

**Example:** Follow the instructions below after entering "J.SMITH" if you want to Mirror Print "J.SMITH".

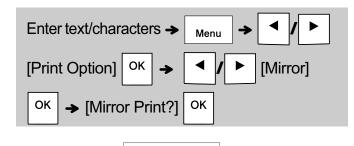

### **1`**SWILH ape in [Mirror], so you

- Use clear tape in [Mirror], so you can read the labels correctly from the opposite side when attached on glass, windows or other transparent surfaces.
- Setting Margin ( Menu )

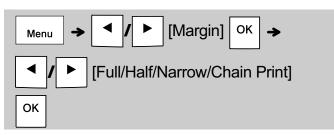

#### [Full]/[Half]/[Narrow]

For leaving equal margins on both sides of the text.

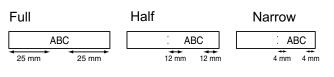

#### NOTE

 The 25 mm piece of tape that is produced prior to every label cannot be eliminated due to the construction of the tape mechanism.
 However, when you print more than one label continuously, the subsequent labels can be printed without the excess tape. (Except for the

full margin setting)

## Printing Labels (continued)

#### [Chain Print]

Use this setting when printing several labels with minimum margins.

- 1. Enter text.
- 2. Press Print, then [Copies: ] appears.
- **4.** Press OK. Printing starts, and then the message "Feed OK?" appears.
- **5.** Press  $\setminus$  Esc to enter more text.
- 6. Clear the text, enter the text for the next label,

and then press Print

- When the message "Feed OK?" appears after the last label is printed, press OK.
- 8. After the tape is fed, press the cutter lever to cut off the chain of labels.

#### NOTE

- When you set [Chain Print], feed the tape before using the cutter otherwise a part of the text may be cut off.
- When you set [Half] or [Narrow], the displayed label length is the length from the printed dots
   (:) to the end of the label. Cut along the printed dots (:) with scissors.

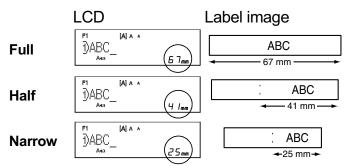

- To print more than one copy of a label with minimum margins, set the margin to [Narrow].
- Do not pull the tape since this may damage the tape cassette.

## Saving Label Files

You can save up to 15 labels and recall them for printing at a later date. A maximum of 80 characters can be saved per file, a maximum of 1200 characters can be saved in total memory. You can also edit and overwrite the stored labels.

Save

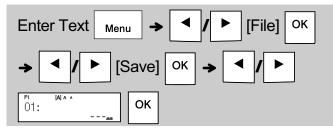

#### Print

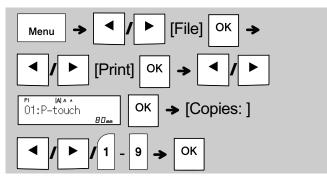

Open

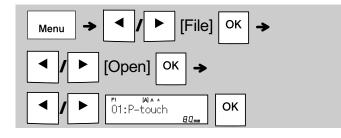

#### NOTE

You can also enter the File menu by pressing

Menu 🔶 4

• If you try to store a label when there is already a label stored to that number, a message

"Overwrite OK?" appears. Press | OK | to save

your new label. Press  $\setminus Esc$  to cancel.

• You must type text before starting the save function.

## **3 USING TEMPLATES**

### Cable Label

This function allows you to create two types of cable labels.

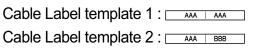

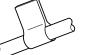

#### Example: Cable Label 1

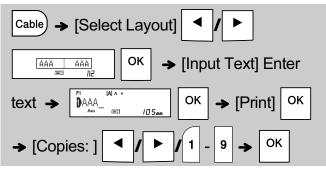

#### NOTE

- Label length is auto only. You cannot set label length.
- To clear all text and settings or text only, press

| Clea | ar |  |
|------|----|--|
| ОК   |    |  |

- [Text&Format]/[Text Only]
- You can set the Font, Size, Style and Frame while entering texts.
- To exit templates and return to the text input screen, do one of the following:
  - a) Press Esc
    b) Press I b to select [Exit], and then press
    OK when "Print" appears.
- To preview labels, press the Preview key when [Print] is displayed on the LCD.
- You cannot save labels created using templates to memory.

### **Text Label**

This function allows you to create various labels using the built-in templates. See the Text Label templates table included in this guide.

Example:

### \*\*\*

[Template that includes one repeated graphic]

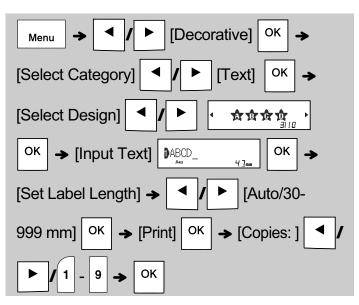

#### NOTE

- Press the Space key to return to the initial setting for "Label Length" mode. The initial setting is [Auto].
- To clear the text, move the cursor to the right side

where you want to clear, and then press

• To clear all text, press \_\_\_\_\_, then "All Clear"

appears. Press OK to clear. Press Esc to cancel.

- You cannot set the Font, Size, Style and Frame while entering text.
- If you set the longer label length than the default ([Auto]), the text label is printed repeatedly within the set length. The text label may not be fully printed depending on the set length.
- The available label length setting changes depending on the number of texts you entered.
- These templates are available when using 12 mm wide tape cassettes.
- You cannot edit the templates.

### **Text Label (continued)**

- · To exit templates and return to the text input screen, do one of the following:
- Esc a) Press b) Press to select [Exit], and then press OK when "Print" appears.
- To preview labels, press the Preview key when [Print] is displayed on the LCD.
- You cannot save labels created using templates to memory.
- When you access Text Label or Pattern Label templates, your most recently printed Text Label or Pattern Label template label length is recalled.

### Pattern Label

This function allows you to create unique labels using built-in templates. See the Pattern Label templates table included in this guide.

You cannot enter text when using Pattern Label templates.

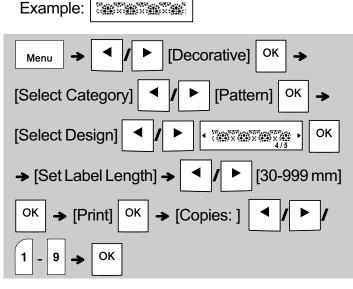

#### **NOTE**

- Press the Space key to return to the initial setting for "Label Length" mode. The initial setting is [100 mm].
- These templates are available when using 12 mm wide tape cassettes.
- You cannot edit the templates.
- To exit templates and return to the text input screen, do one of following:

Esc a) Press to select [Exit], and then press b) Press ΟК

when "Print" appears.

- To preview labels, press the Preview key when [Print] is displayed on the LCD.
- You cannot save labels created using templates to memory.
- When you access Text Label or Pattern Label templates, your most recently printed Text Label or Pattern Label template label length is recalled.

## **FORMATTING KEYS**

### Font Key Font

#### **Press** (Font | to change the font settings.

| Font + |    | Select the setting | sОк |
|--------|----|--------------------|-----|
| Font   | AA | Helsinki           | A 1 |
|        |    | Brussels           | A 1 |
|        |    | Florida            | A1  |

### Size Key Size

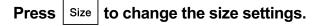

| Size 🔺 |    | Select the settings | ок |
|--------|----|---------------------|----|
| Size   | ΑΑ | Large               | A  |
|        |    | Medium              | A  |
|        |    | Small               |    |

### Style Key Style

#### **Press** | Style | to change the style settings. Select the settings OK Style Style Normal AA А Bold А Outline A Shadow A Italic Α I+Bold Α I+Outline A I+Shadow A Vertical ∕ V+Bold ۷,

### Frame Key Frame

Press Frame to select the frame design. See the Frame designs table included in this guide.

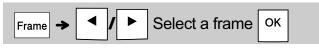

#### NOTE

- To cancel an operation, press  $\setminus$  Esc
- See the Font samples table included in this guide.
- The actual printed font size depends on the tape width, number of characters, and number of input lines. When characters reach a minimum size, the selected font defaults to a custom font based on the Helsinki style. This allows you to print labels using the smallest text possible on narrow or multi-line labels.

## Symbol key

#### Entering Symbols

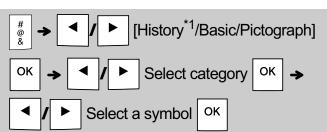

- See the table of symbols included in this guide.
- To cancel an operation, press  $\setminus$  Esc
- \*1 When you select symbols, up to seven recently used symbols are added to History.
- If you choose History, you cannot select the category.
- You can also select from basic and pictograph categories by pressing the shortcut keys included in this guide.

#### Basic

| Punctuation | Space<br>key | Unit         | D |
|-------------|--------------|--------------|---|
| Mathematics | Α            | Greek Letter | E |
| Brackets    | В            | Number       | F |
| Arrows      | С            | Shape        | G |

#### Pictograph

| Fun        | Space<br>key | Kitchen    | Н |
|------------|--------------|------------|---|
| Smiley     | Α            | Garden     | Ι |
| Clothing   | В            | DIY        | J |
| Vehicle    | С            | School     | К |
| Sports     | D            | Office     | L |
| Animal     | E            | Signs      | Μ |
| Holiday    | F            | Datacom/AV | N |
| Food/Drink | G            | Electrical | ο |

## 5 OTHER

### **Specifications**

| Dimensions:<br>(W x D x H)                          | Approx. 109(W) mm X 202(D) mm X 55(H) mm                                                                                                    |  |  |
|-----------------------------------------------------|----------------------------------------------------------------------------------------------------|--|--|
| Weight:                                             | Approx. 400 g<br>(without batteries and tape cassette)                                                                                                    |  |  |
| Power supply:                                       | Six AAA alkaline batteries (LR03)<br>Six AAA Ni-MH batteries (HR03)* <sup>1</sup><br>Optional AC adapter (AD-24ES/AD-5000ES:<br>For Australia, New Zealand only) |  |  |
| Tape cassette:                                      | Brother P-touch TZe tape widths:<br>3.5 mm, 6 mm, 9 mm, 12 mm                                                                                                    |  |  |
| *1 Visit http://support.brother.com/ for the latest |                                                                                                    |  |  |

\*1 Visit http://support.brother.com/ for the latest information about recommended batteries.

### Accessories

| Tape<br>Cassettes: | See the included "Supplies and Accessories Guide".    |
|--------------------|-------------------------------------------------------|
| AC Adapter:        | AD-24ES/AD-5000ES: For<br>Australia, New Zealand only |
| Cutter Unit:       | TC-4 (replacement)                                    |

If the cutter blade becomes blunt after repetitive use and the tape cannot be cut cleanly, turn around the cutter board as shown in the illustration ①. If you still have difficulty, replace with a new cutter unit (stock no. TC-4) by obtaining one from an authorised Brother reseller.

#### Replacing the Cutter Unit

- Pull out the two sections of the cutter unit (green) in the direction of the arrows shown in the illustration (2).
- **2.** Install the new cutter unit. Push it in until it snaps into place.

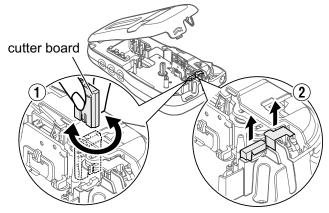

**WARNING** 

Do not touch the cutter blade directly with your fingers.

## 6 HELPFUL HINTS

# Troubleshooting

#### ► Error message

| Message                         | Cause/Remedy                                                                                                    |  |  |  |  |  |  |
|---------------------------------|----------------------------------------------------------------------------------------------------|--|--|--|--|--|--|
| Battery Low!                    | The batteries are low.<br>If using AAA alkaline batteries: Replace them<br>with six new AAA alkaline batteries. Do not use<br>old and new batteries together or mix alkaline<br>batteries with other battery types.<br>If using Ni-MH batteries: Charge them fully.                           |  |  |  |  |  |  |
| Battery Empty!                  | The installed batteries are running low and need to be changed for continued operation.                                                                                                    |  |  |  |  |  |  |
| Invalid!                        | <ul> <li>There is no text above the cursor when you selected [Numbering].</li> <li>You selected an invalid character for [Numbering].</li> <li>You selected an invalid number for [Label Length].</li> <li>You entered an invalid value as the label length while using templates.</li> </ul> |  |  |  |  |  |  |
| No Text!                        | <ul> <li>You tried to print a text file when there is no<br/>data stored in the memory.</li> </ul>                                                                                                    |  |  |  |  |  |  |
|                                 | • You pressed Print when no text is entered.                                                                                                    |  |  |  |  |  |  |
|                                 | • You pressed Preview when no text is entered.                                                                                                    |  |  |  |  |  |  |
|                                 | • Do not press OK or when no text was                                                                                                    |  |  |  |  |  |  |
|                                 | entered while using templates.                                                                                                    |  |  |  |  |  |  |
| 2 Line Limit!/<br>1 Line Limit! | <ul> <li>Make sure you do not exceed the maximum<br/>number of lines allowed (two).</li> <li>You tried to print or preview two lines of text<br/>while 3.5 mm or 6 mm tape is installed. Install<br/>a larger tape size.</li> </ul>                                                           |  |  |  |  |  |  |
| No Cassette!                    | You tried to print, feed or preview a label when there is no cassette installed.                                                                                                    |  |  |  |  |  |  |
| Cutter Pressed                  | You pressed the tape cutter lever in the middle of the printing process.                                                                                                    |  |  |  |  |  |  |
| Text Full!                      | Make sure you do not exceed the maximum<br>number of characters allowed (80 characters<br>for text, 50 characters for templates. If your<br>message contains symbols, the maximum<br>number of characters may be reduced.).                                                                   |  |  |  |  |  |  |
| Text Limit!<br>Change Length    | Since the number of entered characters<br>exceeds the label length, reduce the text, or<br>select [Auto] as the label length.                                                                                                    |  |  |  |  |  |  |
| No Frame OK?                    | • Printing on 3.5 mm tape with invalid Frame setting ON.                                                                                                    |  |  |  |  |  |  |
|                                 | (Select OK to print with no Frame, Esc to cancel.)                                                                                                    |  |  |  |  |  |  |
| Feed OK?                        | <ul> <li>Feeding tape after printing when [Chain Print]<br/>is selected. See "Setting Margin".</li> </ul>                                                                                                    |  |  |  |  |  |  |
| Insert 12 mm                    | Only 12 mm tape cassette is available for templates.                                                                                                    |  |  |  |  |  |  |
| Wrong Tape!<br>Use TZe tape     | • Use a tape cassette with the 🌠 mark.                                                                                                    |  |  |  |  |  |  |

#### ► What to do when...

| Problem                                                                                                    | Solution                                                                                                    |
|----------------------------------------------------------------------------------------------------|----------------------------------------------------------------------------------------------------|
| The display                                                                                                    | Check that you installed the batteries with the                                                                                                    |
| stays blank<br>after you have<br>turned on the<br>machine.                                                                        | <ul> <li>Check that you installed the batteries with the positive and negative ends in the correct position.</li> <li>If the batteries are low, replace them with six new AAA alkaline batteries. Do not use old and new batteries together or mix alkaline batteries with other battery types.</li> <li>Check that you connected the AD-24ES/AD-5000ES: For Australia, New Zealand only adapter correctly.</li> </ul> |
| When the label<br>is printed out,<br>there is too<br>much margin<br>(space) on both<br>sides of the text.                         | See "Setting Margin" in this user's guide and select [Half] or [Narrow] to have smaller margins for your label.                                                                                                    |
| The machine<br>does not print,<br>or the printed<br>characters are<br>not formed<br>correctly.                                    | <ul> <li>Check that you have inserted the tape cassette correctly.</li> <li>If the tape cassette is empty, replace it.</li> <li>Check that you closed the cassette cover correctly.</li> </ul>                                                                                                    |
| The machine's<br>settings have<br>reset<br>themselves.                                                                            | <ul> <li>The batteries may be low. Replace them with<br/>six new AAA alkaline batteries. Do not use old<br/>and new batteries together or mix alkaline<br/>batteries with other battery types.</li> <li>When power is disconnected for more than<br/>three minutes, all text and formats in the<br/>display are lost.</li> </ul>                                                                                       |
| A blank<br>horizontal line<br>appears<br>through the<br>printed label.                                                            | There may be some dust on the print head.<br>Remove the tape cassette and use a dry cotton<br>swab to gently wipe the print head with an up-<br>and-down motion. The optional print head<br>cleaning cassette (TZe-CL3) is also available.                                                                                                    |
| The machine<br>has "locked up"<br>(that is, nothing<br>happens when<br>a key is<br>pressed, even<br>though the<br>machine is on.) | See "Resetting the machine".                                                                                                    |
| The power<br>turns off when<br>you try to print.                                                                                  | <ul> <li>The batteries may be low. Replace them with six new AAA alkaline batteries. Do not use old and new batteries together or mix alkaline batteries with other battery types.</li> <li>Check that you inserted the batteries correctly.</li> <li>A wrong adapter is used; the recommended adapter is the AD-24ES/AD-5000ES: For Australia, New Zealand only.</li> </ul>                                           |
| The tape does<br>not feed<br>correctly or the<br>tape gets stuck<br>inside the<br>machine.                                        | <ul> <li>Check that the end of the tape feeds under<br/>the tape guides.</li> <li>The cutter lever is pressed while printing. Do<br/>not touch the cutter lever during printing.</li> </ul>                                                                                                    |
| To change the<br>language<br>setting.                                                                                             | See "Initial Settings".                                                                                                    |

## **HELPFUL HINTS (continued)**

### Shortcuts

| Language     | Menu → Space key |
|--------------|------------------|
| Width        | Menu → 1         |
| Label Length | Menu → 2         |
| Margin       | Menu → 3         |
| File         | Menu → 4         |
| Decorative   | Menu → 5         |
| Print Option | Menu > 6         |
| Feed         | Menu > 7         |
| Unit         | Menu > 8         |
| LCD Contrast | Menu > 9         |

### **Resetting the machine**

You can reset the machine when you want to restore it to factory settings, or when it is not working correctly. All text, settings and stored files are cleared.

#### 1 Turn the machine off, press and hold

 $|| \mathbf{A} || \mathbf{R} |$ , and then press and hold |

to turn the machine back on.

# **2** First release the power button, and then

release | ☆ and R.

The machine turns on with the internal memory reset.

#### For Australia Only:

Support - For technical support of your Brother Product other than what you can resolve through the User's Guide, please visit our Web Site or Solutions Web Site (see below) to find an answer to FAQs/ Troubleshooting, locating Drivers & Software. Alternatively, please contact the Product Support Centre for any customer care/technical support enquiry.

To contact Brother International (Aust) Pty Ltd for support on a Brother product please see the details listed below:

Product Support Centre: Australia Brother International (Aust) Pty Ltd Phone: 02 8875 6000 Fax: 02 9870 7223 Solutions Site: support.brother.com

Web Site: www.brother.com.au E-mail: To submit an e-mail enquiry, visit www.brother.com.au go to Service and Support area and follow the prompts. Our Technical Support Consultants are available 5 days a week by phone during the hours of 8.30am to 5.00pm (EST/EDST) Monday to Friday.

### 

USING A COMBINATION OF DIFFERENT BATTERIES (SUCH AS Ni-MH AND ALKALINE), MAY RESULT IN AN EXPLOSION. DISPOSE OF USED BATTERIES ACCORDING TO THE INSTRUCTIONS.

#### NOTE

ሪ

#### **Battery Recommendations**

- Remove the batteries if you do not intend to use the machine for an extended period of time.
- Dispose of the batteries at an appropriate collection point, not in the general waste stream. In addition, be sure to observe all applicable federal, state, and local regulations.
- When storing or discarding the batteries, wrap each battery (for example with cellophane tape), to prevent it from short-circuiting. (See the picture on the lower right)

(Battery insulation example)

- 1. Cellophane tape
- 2. Alkaline or Ni-MH battery

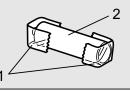

| Catego      | ory                | Symbols (Basic)                                                                                                    |
|-------------|--------------------|----------------------------------------------------------------------------------------------------|
| Punctuation | <mark>%!?</mark> ۱ | .,:;"'•?!¿i−&~_\/*@#                                                                                                    |
| Mathematic  | <sup>s</sup> +×±   | $+ - \times \div \pm = \ge \le \ne$                                                                                              |
| Brackets    | 0[]                | ( ) [ ] < > « » [ ]                                                                                                    |
| Arrows      | ⇒1                 | <b>⇒ ← ↑ ↓</b> ↔ ⇄ ↓                                                                                                    |
| Unit        | %\$                | % \$ ¢ € £ ¥ ₺ ° ft.in.m²m³cc ℓ oz.lb.°F°C                                                                                       |
| Greek Lette | erαβ               | αβγδμΩφΣ ª º                                                                                                    |
| Number      | 2 <sup>3</sup> IV  | 2 3 <sup>2 3</sup> <sup>1</sup> ⁄4 <sup>1</sup> ⁄3 <sup>1</sup> ⁄2 <sup>2</sup> ⁄3 <sup>3</sup> ⁄4 I II III IV V VIVII VIII IX X |
| Shape       | ●☆                 | ●○■□★☆♠♤♥♡♦◇♣♧▲△▼▽                                                                                                    |

| Category   |              | Symbols (Pictograph)                                                      |
|------------|--------------|---------------------------------------------------------------------------|
| Fun        | <b>*</b> @** | ℠ℴℌℯℬⅆℹ⅌ℴ⅃⅀ⅉÅ                                                             |
| Smiley     | 8            | $\textcircled{0}{0}$                                                      |
| Clothing   | <b>61</b> 94 | 20 6 6 8 8 4 6 6 6 6 6 6 6 6 6 6 6 6 6 6 6                                |
| Vehicle    | 8¢           |                                                                           |
| Sports     | ∞₽           | ~~~~~~~~~~~~~~~~~~~~~~~~~~~~~~~~~~~~~~~                                   |
| Animal     | <b>8</b> 0   |                                                                           |
| Holiday    | 0×3          | ₽\$\$\$\$\$\$\$\$\$\$\$\$\$\$\$\$\$\$\$\$\$\$\$\$\$\$\$\$\$\$\$\$\$\$\$\$ |
| Food/Drink | <b>%</b> #   | <b># 7: • # # # # =</b> •                                                 |
| Kitchen    | ďÐ           | ⌀∥Ѻø¢⇔≜                                                                   |
| Garden     | <b>#</b> ©   | <sup>38</sup> ③缀轝邮分农林 <sup>4</sup> 9°的 <i>4 ×</i> ↓                       |
| DIY        | %-\$         | ``\$\$\$ € ⊕ ¶ @                                                          |
| School     | A0           | ♣ ў ★ ☷ ⊪ ▲ 🧶 23 ♣/                                                       |
| Office     |              | ◩◚▯◴ݭᄵ◓▱◓◷੧ゃ▯∕⊴                                                           |
| Signs      | <b>⊗</b> ∆   | ⊘ć∆û⊗≋                                                                    |
| Datacom/AV |              | ▯骨上與奈凡∩⊠☎๒©                                                               |
| Electrical | ŤΩ           | ≟∼⊢Ů&⊡                                                                    |

|                    | Accented Characters |     |     |                 |      |   |   |   |   |     |      |     |       |
|--------------------|---------------------|-----|-----|-----------------|------|---|---|---|---|-----|------|-----|-------|
| А                  | ÁÀÂ                 | ÄÄÆ | à A | ĄÅĀĂ            | а    | á | à | â | ä | æ   | ã ą  | å   | āă    |
| С                  | ÇČĆ                 | )   | D   | ĎÐ              | с    | Ç | Č | Ć |   |     | d    | ď   | ðđ    |
| E                  | ÉÈÊ                 | ËĘĔ | Ė   | Ē               | е    | é | è | ê | ë | ęĕ  | ėė   | ē   |       |
| G                  | ĢĞ                  |     | I   | Í Ì Î Ï Ï Į Ī İ | g    | ģ | ğ |   |   |     | i    | Í   | ÌÎÏÏĮ |
| к                  | Ķ                   |     | L   | ŁĹĻĽ            | k    | ķ |   |   |   |     | Ι    | ł   | Íļľ   |
| N                  | ÑŇŃ                 | I Ņ | R   | ŘŔŖ             | n    | ñ | ň | ń | ņ |     | r    | ř   | ŕŗ    |
| 0                  | ÓÒÓ                 | ÔØÖ | Õ ( | ΈŐ              | о    | Ó | Ò | Ô | Ø | ÖÕ  | œ    | Ő   |       |
| S                  | ŠŚŞ                 | Şβ  | т   | ŤŢÞ             | s    | Š | Ś | Ş | Ş | ß   | t    | ť   | ţ þ   |
| U                  | ÚÙľ                 | ĴÜŲ | Ůl  | ĴŰ              | u    | Ú | ù | Û | ü | ųů  | ūΰ   | ĺ   |       |
| Y                  | ÝΫ                  |     | z   | ŽŹŻ             | У    | ý | ÿ |   |   |     | z    | Ž   | źż    |
|                    | Font samples        |     |     |                 |      |   |   |   |   |     |      |     |       |
| Helsinki ABC\$£€39 |                     |     |     | Flo             | rida |   |   |   |   | ABC | :\$£ | €39 |       |

|    | Text Label templates |    |       |    |      |  |  |  |  |  |  |  |
|----|----------------------|----|-------|----|------|--|--|--|--|--|--|--|
| 01 |                      | 05 | õõõ ă | 08 | ABCD |  |  |  |  |  |  |  |
| 02 | A B C D              | 06 | ABCD  | 09 | ABCD |  |  |  |  |  |  |  |
| 03 | ***                  | 07 | ABCD  | 10 | ABCD |  |  |  |  |  |  |  |
| 04 | ⋪₿₿₽                 |    |       |    |      |  |  |  |  |  |  |  |

ABC\$£€39

Brussels

|    | Pattern Label templates |    |                   |    |          |            |   |   |            |   |
|----|-------------------------|----|-------------------|----|----------|------------|---|---|------------|---|
| 01 | ***********             | 03 | K. TOK ANK TOK AN | 05 | <b>6</b> | <b>3</b> 5 | è | 8 | <b>7</b> 5 | è |
| 02 |                         | 04 |                   |    |          |            |   |   |            |   |

|    | Frame designs  |    |          |    |                   |    |             |  |  |  |  |  |
|----|----------------|----|----------|----|-------------------|----|-------------|--|--|--|--|--|
| 01 | Off (No frame) | 05 |          | 09 | <b>56</b>         | 13 | ★★          |  |  |  |  |  |
| 02 | ABCDE          | 06 | $\frown$ | 10 |                   | 14 | <b>بر</b> ک |  |  |  |  |  |
| 03 | ABCDE          | 07 | ل ٦      | 11 | K.                | 15 | •           |  |  |  |  |  |
| 04 |                | 08 | 2%<br>   | 12 | $\langle \rangle$ | 16 |             |  |  |  |  |  |

\* Images are only for illustrative purposes.